# **Modalità di accesso ai servizi privati erogati tramite piattaforma [Istanze.comune.cagliari.it](https://istanze.comune.cagliari.it/) del Comune di Cagliari.**

Per usufruire dei servizi riservati, **nel caso specifico compilazione e invio moduli**, è necessario accreditarsi con credenziali SPID e registrare il proprio profilo nella piattaforma<https://istanze.comune.cagliari.it/>con i dati che verranno richiesti nel form di compilazione -Anagrafica Utente-.

## **SPID cos'è e come funziona**

SPID, il Sistema Pubblico di Identità Digitale, è la soluzione che ti permette di accedere a tutti i servizi online della Pubblica Amministrazione con un'unica Identità Digitale (username e password) utilizzabile da computer, tablet e smartphone.

Le novità e gli aggiornamenti su dove e come ottenere le credenziali SPID sono disponibili in tempo reale sul sito creato appositamente dall'Agenzia per l'Italia Digitale: <https://spid.gov.it/richiedi-spid>

#### **Chi rilascia SPID?**

L'identità SPID è rilasciata dai gestori denominati Identity Provider, soggetti privati accreditati dall'Agenzia per l'Italia Digitale (AgID), che forniscono gratuitamente le identità digitali e gestiscono l'autenticazione degli utenti. Si accede all'elenco completo tramite il pulsante -Entra con SPID- o tramite il sito governativo: <https://www.spid.gov.it/richiedi-spid>

#### **Cosa viene richiesto?**

- un indirizzo e-mail
- il numero di telefono del cellulare che si usa normalmente
- un documento di identità valido (uno tra: carta di identità, passaporto, patente, permesso di soggiorno)
- la tessera sanitaria con il codice fiscale\* (Se si risiede all'estero solo il codice fiscale)

\* Durante la registrazione può esser necessario fotografarli e allegarli al form di compilazione.

#### **Spid per cittadino, impresa o professionista?**

La registrazione deve essere effettuata come **Spid per cittadino** (persona fisica che eventualmente agisce in nome e per conto di una persona giuridica), in quanto l'erogazione dei servizi riservati del Comune di Cagliari è garantita solo con questa modalità.

#### **Spid livello sicurezza 1, 2, 3 – Quale scegliere?**

L'accesso ai servizi riservati del Comune di Cagliari richiede il **livello 2**.

L'identità SPID è costituita da credenziali con caratteristiche differenti in base al livello di sicurezza richiesto. Esistono tre livelli:

- livello 1 richiesta l'autenticazione con nome utente e password;
- livello 2 al nome utente e password viene associato un codice numerico (password temporanea), che l'utente riceve nel suo cellulare con un messaggio o con l'utilizzo di una applicazione installata nel telefono cellulare (le modalità sono diverse a seconda del fornitore di credenziali scelto);
- livello 3 oltre al nome utente e password sono richieste delle credenziali aggiuntive che possono essere associate (per esempio) alla firma digitale con CNS attiva o tessera sanitaria con CNS attiva o firma

digitale remota.

#### **Tempi di rilascio**

Le credenziali vengono rilasciate direttamente dai Gestori di Identità digitale (idp) e le tempistiche sono diverse a seconda delle modalità utilizzate. In media vengono rilasciate in giornata o al massimo nei due giorni successivi.

Se si ha una carta nazionale dei servizi CNS (per esempio la tessera sanitaria con attivata la CNS) o la firma digitale, è possibile registrarsi in modo rapido e totalmente online.

#### **Non si accede a SPID - A chi rivolgersi?**

Per problemi di accesso contattare direttamente il proprio Gestore di Identità Digitale per verificare la corretta attivazione delle stesse.

I canali che ogni Gestore mette a disposizione per i propri utenti sono pubblicati sul sito governativo all'indirizzo <https://www.spid.gov.it/serve-aiuto>

#### **Quale normativa regola SPID?**

Sul sito della Agenzia per l'Italia Digitale (AGID), e' presente una sezione dedicata a questo: <http://www.agid.gov.it/agenda-digitale/infrastrutture-architetture/spid>

#### **Forniamo un elenco degli IDP con le diverse modalità di rilascio e utilizzo delle credenziali**

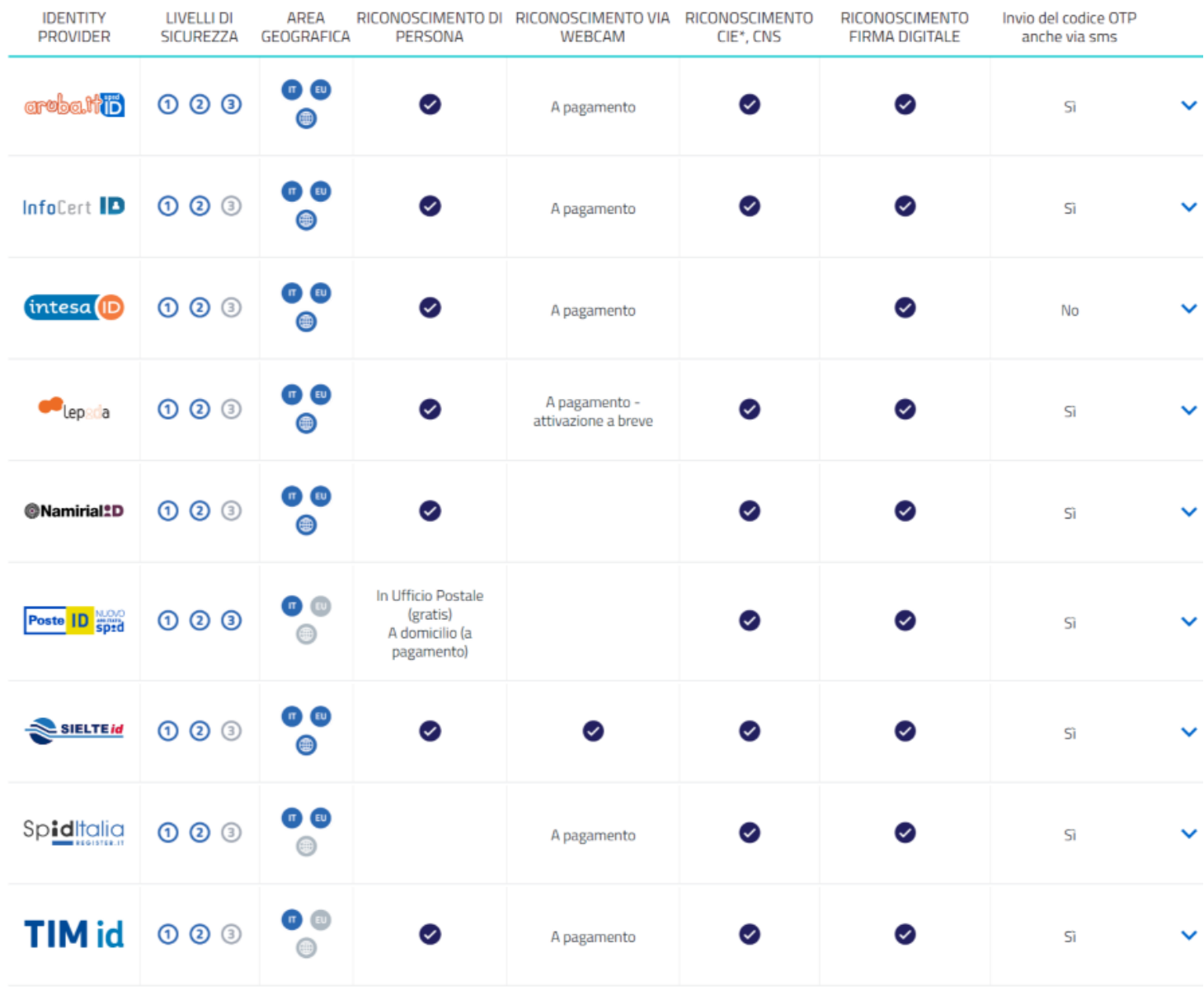

\* Sono accettate solo le Carte d'Identità Elettroniche 3.0, ovvero quelle che non hanno la banda ottica sul retro della tessera in plastica.

Per visualizzare ulteriori informazioni, contatti e aggiornamenti di ogni singolo IDP accedere a: <https://www.spid.gov.it/richiedi-spid>

## **Come si accede alla piattaforma per aggiornare il profilo?**

Alla piattaforma si accede tramite l'indirizzo: **<https://istanze.comune.cagliari.it/>** Inserire le proprie credenziali da -Entra con SPID- scegliendo il proprio operatore dall'elenco proposto nel menù.

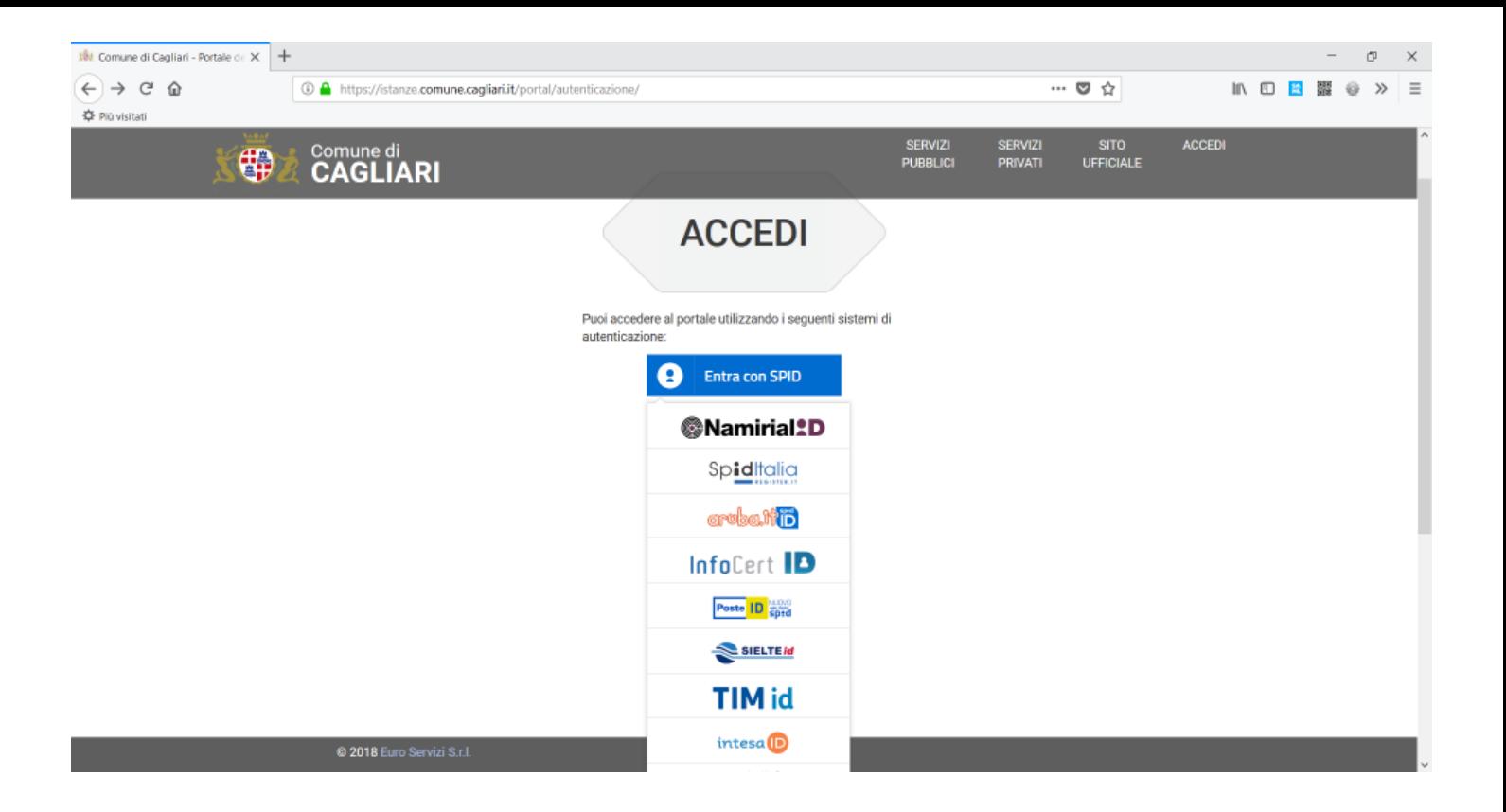

## **Cosa succede quando si accede la prima volta con SPID alla piattaforma?**

Al primo accesso con SPID chiediamo l'aggiornamento del vostro profilo con l'inserimento dei dati indicati.

#### **Dati Anagrafici:**

- oltre ai dati non modificabili (provenienti da SPID) sono richiesti: comune e stato di nascita
- Dati di residenza provenienti da SPID e modificabili. Prestare particolare cura dell'indirizzo che potrebbe essere riportato maniera errata (viene popolato solo il campo indirizzo);

#### **Dati documento identificazione:**

• Dati provenienti da SPID e modificabili.

#### **Contatti:**

- e-Mail Indirizzo di posta elettronica proveniente da SPID. Se viene modificato il sistema invia una mail con la richiesta di conferma del nuovo indirizzo. L'indirizzo e-Mail verrà utilizzato dall'Ente, tramite un sistema automatico, esclusivamente per la comunicazione dell'avvenuta ricezione delle domande inviate online dalla piattaforma. La comunicazione ha valore di avvio del procedimento ai sensi dell'articolo 18 bis della Legge 241/1990;
- PEC Indirizzo di posta elettronica certificata. Il campo viene popolato se presente su SPID. Può essere modificato, in tal caso non viene attivato nessun controllo. Il campo non è obbligatorio nel profilo ma se non presente potrebbe essere richiesto nuovamente in fase di compilazione della domanda. In questo caso attenersi alle modalità indicate nel bando.
- Cellulare Il campo viene popolato dal dato proveniente da SPID. Può essere modificato, in tal caso non viene attivato nessun controllo. Il campo non è obbligatorio nel profilo ma se non presente potrebbe essere richiesto nuovamente in fase di compilazione della domanda. In questo caso attenersi alle modalità indicate nel bando.
- Telefono Dato non proveniente da SPID. Il campo non è obbligatorio nel profilo ma se non presente potrebbe essere richiesto nuovamente in fase di compilazione della domanda. In questo caso attenersi

alle modalità indicate nel bando;

• FAX – Dato non proveniente da SPID e non obbligatorio.

L'Ente acquisisce questi dati ( utilizzati solo per i servizi erogati in questa piattaforma) per consentire all'utente di aggiornare il proprio profilo senza dover modificare quelli della sua identità digitale SPID.

Si segnala inoltre che tutti i dati personali richiesti su -istanze.comune.cagliari.it verranno utilizzati esclusivamente per i servizi erogati su tale piattaforma. Per accedere agli altri servizi online erogati nel portale istituzionale all'indirizzo<https://www.comune.cagliari.it/> verrà richiesto un nuovo aggiornamento del profilo.

La compilazione delle domande va fatta preferibilmente su personal computer o impostando il browser in modalità -Desktop- sui dispositivi smartphone e tablet. Si consiglia l'utilizzo dei seguenti browser: CHROME, Mozilla Firefox, Safari (sconsigliato Internet Explorer).

Per informazioni e supporto su problematiche riguardanti SPID e aggiornamento del profilo inviare una mail al seguente indirizzo: direzionetecnica.web@comune.cagliari.it